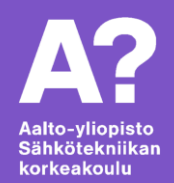

# **Arduinon ohjelmointi**

*ELEC-A4010 Sähköpaja, 27.09.2021 Olli Auranen*

## **Mistä liikkeelle?**

- Mieti mitä haluat ohjelman tekevän
- Jaa kokonaiskuva toimintojen perusteella osiin

#### Esimerkki: Esteitä väistelevä auto

- Miten auto liikkuu?
	- *Moottorit? Ohjaus?*
- Miten tunnistan esteen?
	- *Etäisyysanturit? Mittaus?*
- Mitä auto tekee kun tunnistan esteen?
	- *Käänny kunnes este häviää?*

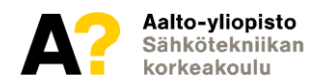

# **Esimerkki jatkuu…**

- Miten auto liikkuu?
	- Moottoriohjain?
		- *Funktio jossa kerrotaan moottoriohjaimelle mitä moottoria pyöritetään ja mihin suuntaan*
- Miten tunnistan esteen**?**
	- Ultraäänianturi?
		- *Funktio, joka palauttaa ultraäänianturilta etäisyyden seuraavaan esteeseen*
- Mitä auto tekee kun tunnistan esteen?
	- Käänny kunnes este häviää?
		- *Voisin yhdistää edelliset kaksi funktiota*

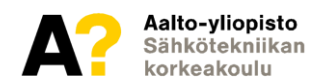

Arduinon ohjelmointikieli on käytännössä C/C++: Ohjelmointikielien tutut rakenteet löytyvät

- Muuttujat, funktiot
- Silmukat, laskutoimitukset, ehtolauseet

Ohjelmointikieli on laiteläheinen ja käännetään ennen lähettämistä

• Osa asioista vaikuttaa kankeammilta kuin esim. Pythonissa

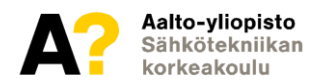

## **Kommentit**

Koodin sisälle voi kirjoittaa kommentteja

• esim. miten funktio toimii

Kirjoita ihmeessä kommentteja koodista

- Arduinossa rivikommentti aloitetaan kahdella kauttaviivalla ( //kommentti )
- Usean rivin kommentti merkkien " /\* " ja " \*/ "väliin

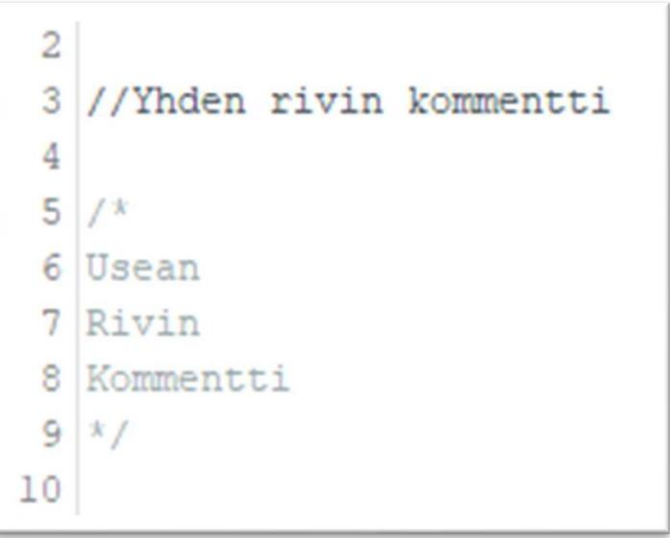

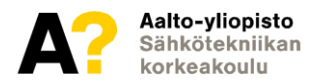

# **Sisennys**

```
void loop()\overline{f}String nimi;
if (tila == tila1)nimi = kysy_nimi();
if (tila == tila2)sano_moi(nimi);}
```

```
void loop()€
  String nimi;
  if (tila == tila1)nimi = kysy_nimi();
  if (tila == tila2)sano_moi(nimi);
}
```
- Tekee koodista helppolukuista
- "Tab", liikuttaa oikealle
- "Shift + Tab", liikuttaa vasemmalle

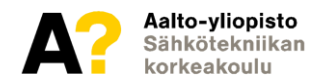

#### **Muuttujat https[://ww](http://www.arduino.cc/en/tutorial/variables)w[.arduino.cc/en/tutorial/variables](http://www.arduino.cc/en/tutorial/variables)**

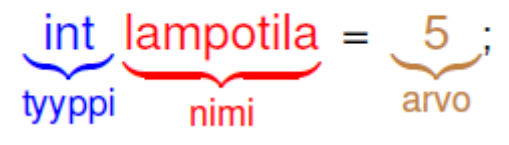

#### Muuttujalle määritetään:

- 1. Tyyppi
	- *desimaali(float), kirjain (char), tavu (byte)…*
	- *Tyyppiä voi edeltää tyyppimääre, esim. Vakiolle const*
- 2. Nimi
- 3. Arvo
	- *Täytyy olla tyypin mukainen*
	- *"Teksti", 'a', 3.0*

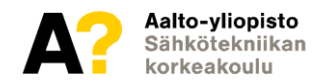

# **Muuttujatyypit laskutoimituksissa**

**https[://ww](http://www.arduino.cc/en/tutorial/variables)w[.arduino.cc/en/tutorial/variables](http://www.arduino.cc/en/tutorial/variables)**

Arduino ei automaattisesti muunna muuttujatyyppejä

```
int kokonaisluku = 2;
float muuttuja1 = 3/kokonaisluku;
                                            1/11/1.5float muuttuja2 = 3.0/2.0;
float muuttuja3 = 3.0/(float) kokonaisluku; //1.5
```
- "(tyyppi)muuttuja"-notaatio muuntaa muuttujan tyypin
- Muunnos isommasta tyypistä pienempään aiheuttaa ongelmia jos muunnettava arvo on liian iso. (long -> int)

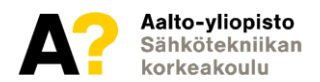

# **Ali-/ylivuoto**

- Mikäli muuttujan arvo menee muuttujatyypin alueen yli, "pyörähtää muuttuja yli"
- Byte-tyypin maksimiarvo on 255

byte  $c = 0$ ; // $c = 0$  $-$  c;  $// c = 255 // sama kuin c = c - 1;$  $c = c + 1$ ; //c = 0

> Tähän käyttäytymiseen ei kannata luottaa, koska se ei ole vakio.

Huom! Tähän saattaa törmätä millis()-funktion kanssa

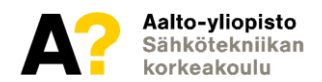

## **Funktiot**

**https[://www.arduino.cc/en/Reference/FunctionDeclaration](http://www.arduino.cc/en/Reference/FunctionDeclaration)**

Funktio ottaa sisäänsä parametrejä, tekee niillä jotakin ja antaa jonkinlaisen paluuarvon.

```
int funktionimi (int parametri1, int parametri2)
\overline{f}return paluuarvo;
```
#### Funktiolle määritetään

- 1. Paluuarvo ja tyyppi
	- *Tyypiksi void, jos ei palauteta mitään*
- 2. Funktion nimi
- 3. Parametrit ja niiden tyypit
	- *Erotetaan pilkulla*

Funktion kutsu: muuttuja = funktionnimi(muuttuja, muuttuja);

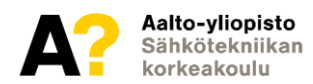

## **Ehtolauseet**

**https[://ww](http://www.arduino.cc/en/Tutorial/ifStatementConditional)w[.arduino.cc/en/Tutorial/ifStatementConditional](http://www.arduino.cc/en/Tutorial/ifStatementConditional)**

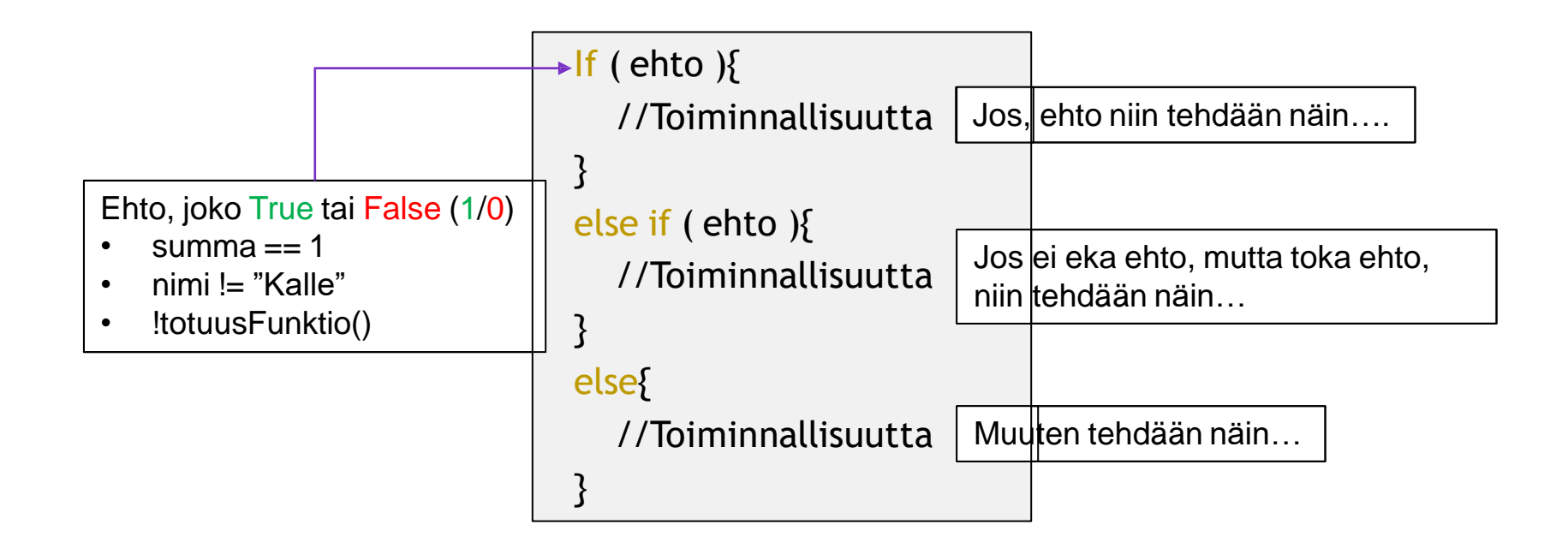

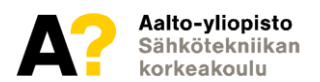

## **Taulukot**

**https[://w](http://www.arduino.cc/reference/en/language/variables/data-types/array/)ww[.arduino.cc/reference/en/language/variables/data-types/array/](http://www.arduino.cc/reference/en/language/variables/data-types/array/)**

```
int led\_pin[3] = \{3, 5, 6\};//led\_pin[0] on nyt 3
//led_pin [1] vastaavasti 5
```
- Tallennetaan useita arvoja yhden muuttujan alle
- Taulukon jäseniä kutsutaan alkioiksi
- Alkioon käsiksi syntaksilla nimi[alkion nro]
	- Indeksointi nollasta

```
led\_pin[1] = 2;//led_pin vastaa nyt määritelmää {3, 2, 6}
```
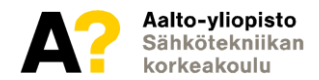

#### **Teksti**

**https[://w](http://www.arduino.cc/reference/en/language/variables/data-types/string/)ww[.arduino.cc/reference/en/language/variables/data-types/string/](http://www.arduino.cc/reference/en/language/variables/data-types/string/)**

- C-kielessä ei erillistä tyyppiä tekstille, vain merkeille (char)
- Merkkijonot esitetään char-taulukkoina

```
char materiaali[] = "puu";// \{P_p, \nu_1, \nu_2, \nu_3, \nu_4\}
```
- Merkkijonon lopussa ns. nollatavu '\0'
	- Pystytään päättelemään mihin merkkijono päättyy.
	- Kolmen merkin merkkijonon tallentamiseen tarvitaan siis neljä merkkiä!

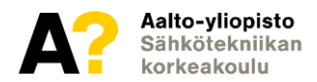

**https[://w](http://www.arduino.cc/reference/en/language/variables/data-types/stringobject/)ww[.arduino.cc/reference/en/language/variables/data-types/stringobject/](http://www.arduino.cc/reference/en/language/variables/data-types/stringobject/)**

- C-kielessä tekstin käsittely kankeaa
- Arduinossa String-objekti jonka käyttö yksinkertaista

```
String string1 = "Hello There!";
String string2 = String("General " + "Genobi!");
String string3 = String( muuttuja tai numero );
```
 $[$ ], +, +=, ==, >, >=, <, <= sekä != Operaattorit toimivat String-objekteilla

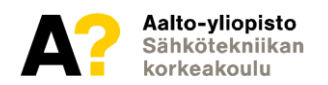

# **Globaalit ja lokaalit muuttujat**

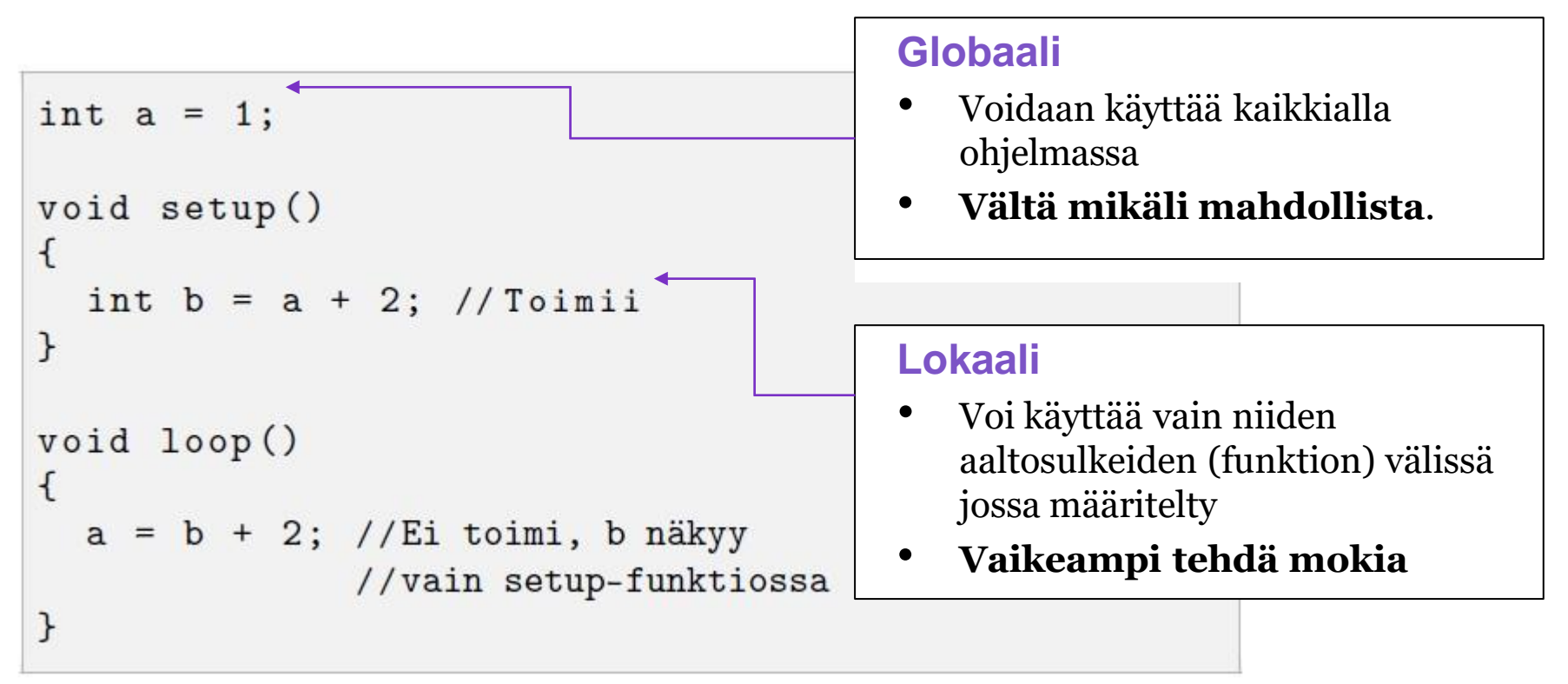

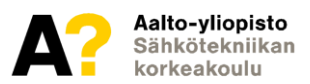

### **Arduino**

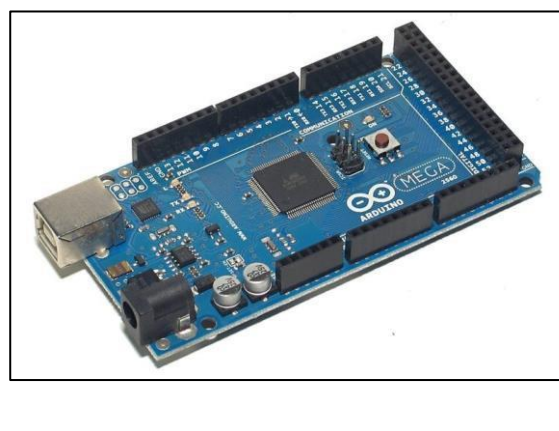

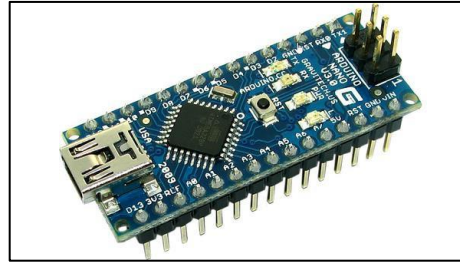

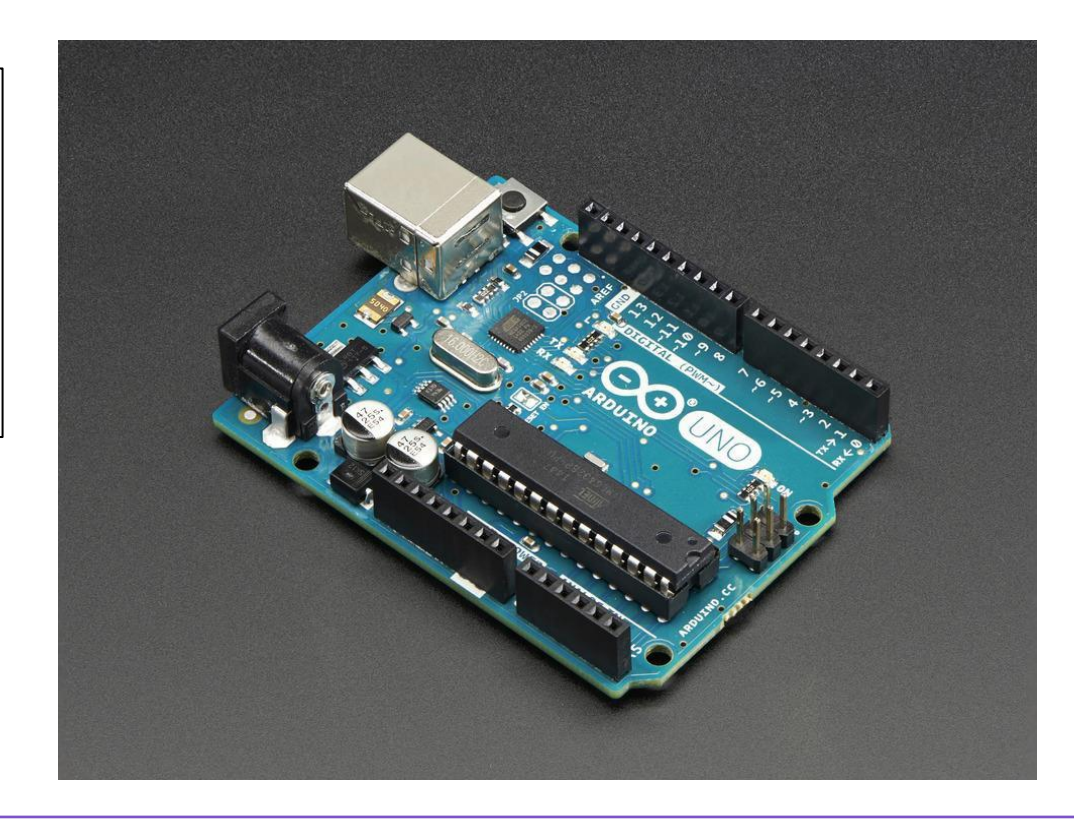

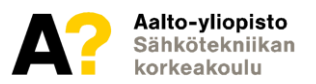

# **Arduino-ohjelman rakenne**

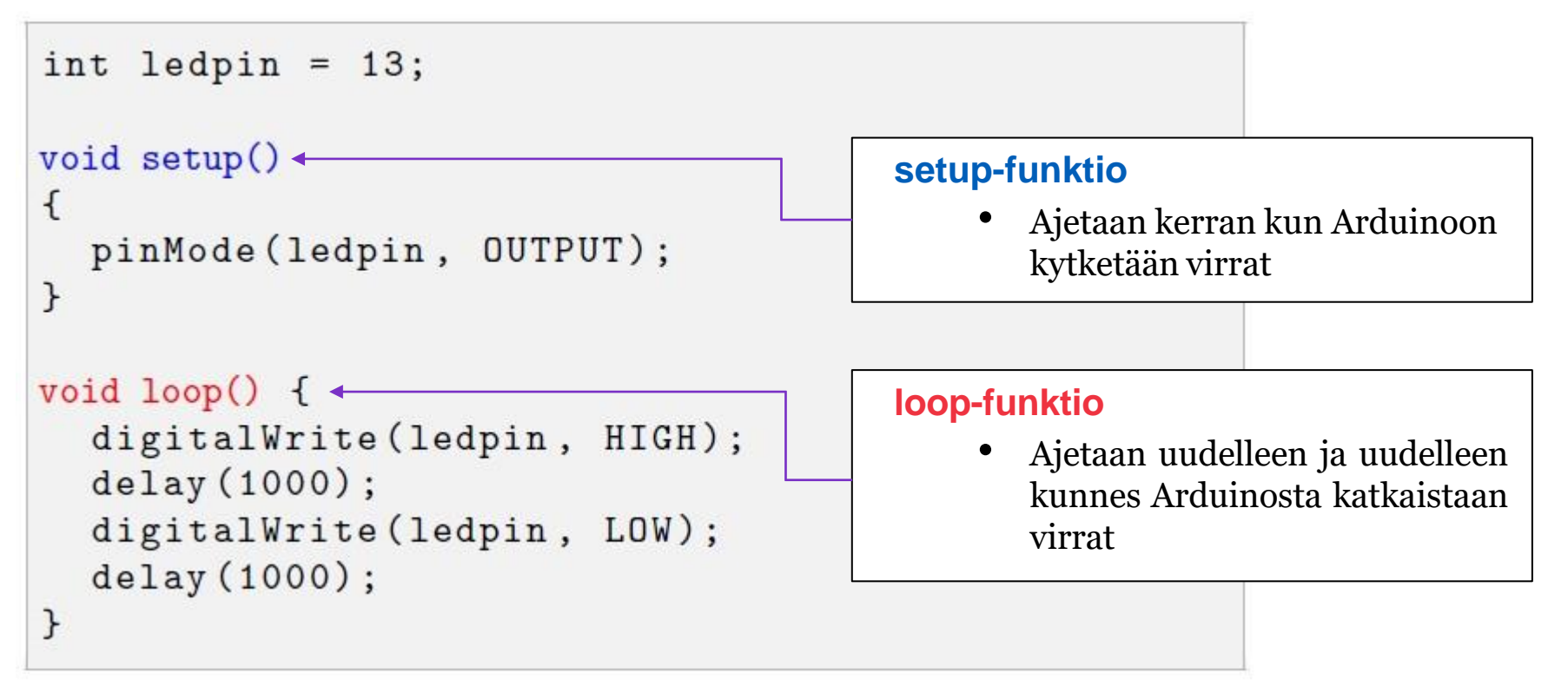

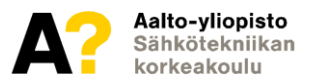

#### **digitalWrite https[://ww](http://www.arduino.cc/reference/en/language/functions/digital-io/digitalwrite/)w[.arduino.cc/reference/en/language/functions/digital-io/digitalwrite/](http://www.arduino.cc/reference/en/language/functions/digital-io/digitalwrite/)**

```
void setup()digitalWrite( pinNro, arvo );
\mathcal{F}Asettaa pinin arvon HIGH tai LOW
  pinMode (13, OUTPUT);
                                               • LOW eli 0 eli 0v
\mathcal{F}• HIGH eli 1 eli 5v
void loop()ſ
  digitalWrite (13, HIGH); //LED päällä ←
  delay(1000);//Odota sekunti
  digitalWrite(13, LOW); //LED pois päältä +
  delay (1000);
                            //Odota sekunti
}
```
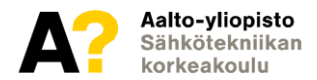

**https[://ww](http://www.arduino.cc/reference/en/language/functions/digital-io/digitalread/)w[.arduino.cc/reference/en/language/functions/digital-io/digitalread/](http://www.arduino.cc/reference/en/language/functions/digital-io/digitalread/)**

```
digitalRead( pinNro );
void setup()Lukee pinin tilan
ſ
                                              • LOW , pini kytketty maahan (GND eli 0v)
   pinMode(3, INPUT);
                                                 • HIGH, pini kytketty jännitteeseen (riippuu 
\mathcal{F}käyttöjännitteestä 3.3v tai 5v)
void loop()
€
   int arvo = digitalRead(3); \triangleleft}
```
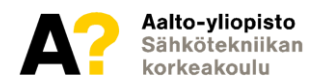

## **analogRead**

**https[://ww](http://www.arduino.cc/reference/en/language/functions/analog-io/analogread/)w[.arduino.cc/reference/en/language/functions/analog-io/analogread/](http://www.arduino.cc/reference/en/language/functions/analog-io/analogread/)**

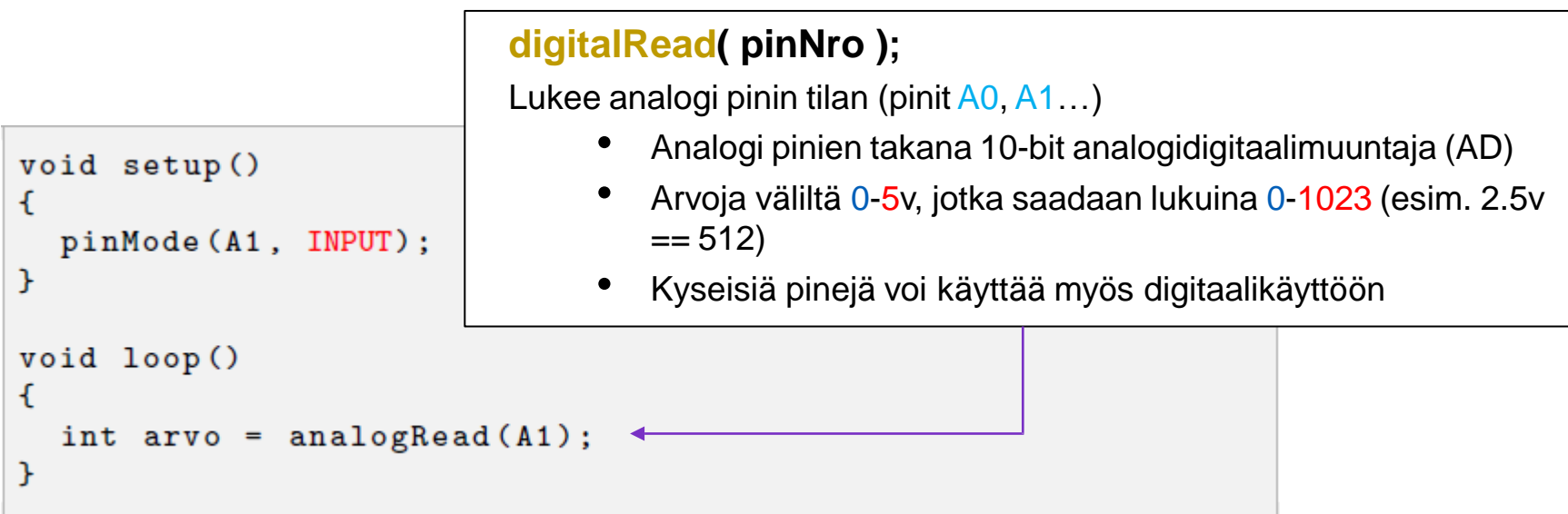

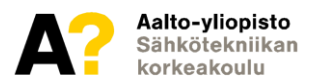

## **analogWrite**

**https[://www.arduino.cc/reference/en/language/functions/analog-io/analogwrite/](http://www.arduino.cc/reference/en/language/functions/analog-io/analogwrite/)**

#### **analogWrite( pinNro, arvo );**

Arduino UNO:ssa ei ole DA-muunninta, joten analoginen ulostulos tehdään "keinotekoisesti"

-> PWM (pinit joissa " ~ " merkki)

- PWM, eli Arduino kytkee piniä nopeasti 0v ja 5v välillä (kanttiaalto)
- "Teho" määräytyy kauanko piniä pidetään HIGH- ja kauanko LOW-tilassa

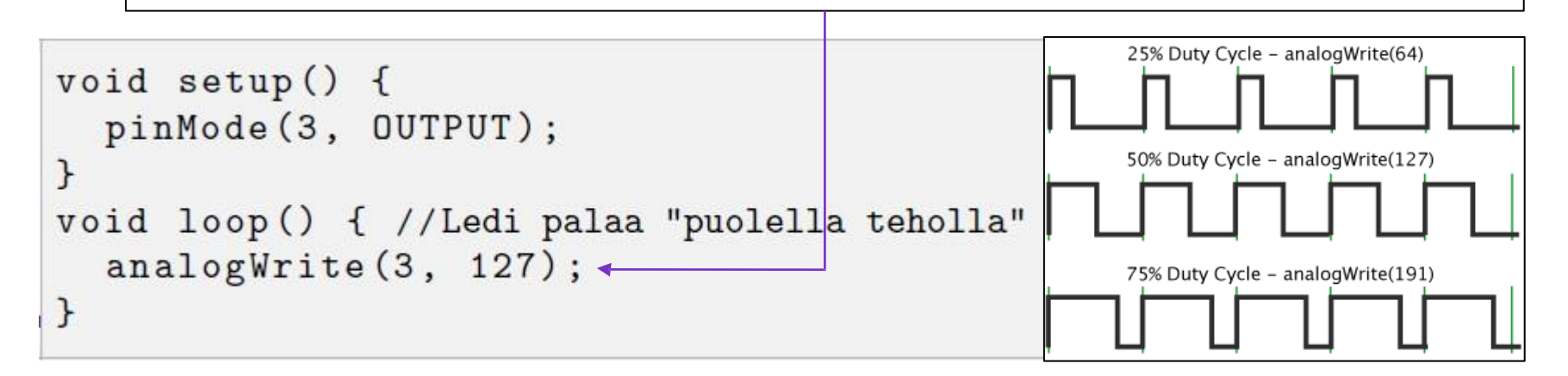

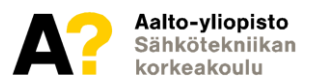

# **Ylös-/alasvetovastukset**

**https://learn.sparkfun.com/tutorials/pull-up-resistors/all?print=1**

Mikäli piniä ei ole kytketty mihinkään, sanotaan että se kelluu

• digitalRead palauttaa satunnaistesti HIGH tai LOW

Ratkaisuna alasvetovastus

- Kytketään pini vastuksella (n. 10- 220kΩ) 0v:iin (**GND**)
- Pinin arvo pysyy nyt LOW kunnes se kytketään  $+5$ v: $\sin$

Ylösvetovastus lähes sama asia:

- Kytketään pini vastuksella  $+5$ v:iin
- Pinin arvo pysyy nyt HIGH kunnes se kytketään ov:iin (**GND**)

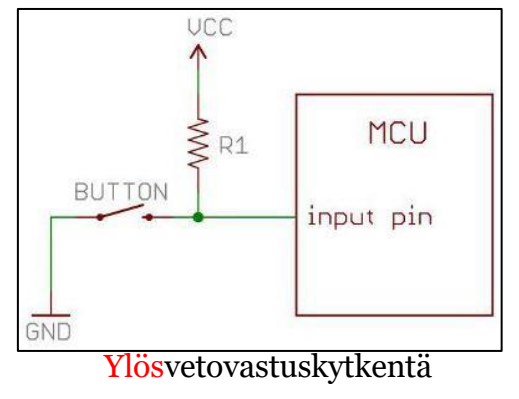

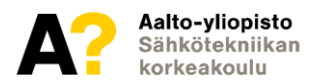

# **Sisäinen ylösvetovastus**

**https[://ww](http://www.arduino.cc/en/Tutorial/InputPullupSerial)w[.arduino.cc/en/Tutorial/InputPullupSerial](http://www.arduino.cc/en/Tutorial/InputPullupSerial)**

```
void setup()
€
  pinMode (3, INPUT_PULLUP);
}
void loop()
ſ
  int nappula = digitalRead(3);}
```
#### **INPUT\_PULLUP**

- Arduinossa sisäänrakennettuna ylösvetovastus (Joistakin myös alasvetovastus)
- Aktivoidaan käyttämällä **INPUT\_PULLUP**
- Nappi voidaan kytkeä suoraan maan (**GND**) ja halutun pinin välille. Vastusta ei tarvita kytkennässä!

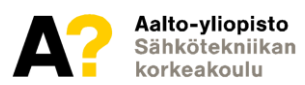

# **Sarjaportti**

**https[://ww](http://www.arduino.cc/reference/en/language/functions/communication/serial/)w[.arduino.cc/reference/en/language/functions/communication/serial/](http://www.arduino.cc/reference/en/language/functions/communication/serial/)**

- Arduino keskustelee USB:n kautta tietokoneen sarjaporttiin
- Helpoin tapa tietää mitä Arduinossa tapahtuu
	- Kun ohjelma ei toimi kuten pitäisi, kannattaa sarjaporttiin tulostaa eri muuttujien arvoja
	- Tekstin tulostaminen ennen ja jälkeen jonkin ohjelman osan auttaa selvittämään, jääkö ohjelma jumiin johonkin kohtaan.
		- *Serial.print( muuttuja tai teksti ) //Tulostaa pötköön*
		- *Serial.println( muuttuja tai teksti ) //Tulostaa riveittäin*

Huom! Jos käytät sarjaporttia, pinejä **0** ja **1** ei voi enää käyttää muuhun! (Pätee Arduino UNO:oon)

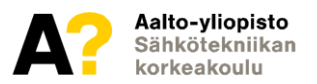

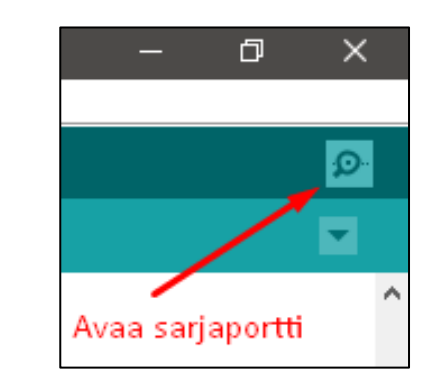

# **Yleisiä ongelmia**

- **a = b ja a == b ovat eri asioita!**
	- $a = b$  //Sijoita b:n arvo a:han
	- $a == b$  //Tarkista ovatko a ja b saman arvoiset
	- $\triangleright$  If (a = b) on siis useimmiten virhe!
- C-tyylisiä merkkijonoja ei voi vertailla "=="-operaattorilla, mutta Arduinon "String"-objekteja voi!

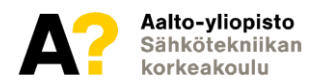

# **Linkkejä**

- **Arduinon oppaat ja esimerkit**
	- <https://www.arduino.cc/en/Tutorial/HomePage?from=Main.Tutorials>
- **Arduinon kielen referenssi**
	- <https://www.arduino.cc/reference/en/>
- **Google**
	- <https://www.google.fi/>

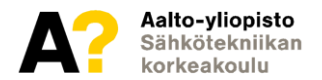